# QoS für Warteschlangenverwaltung und Terminierung auf Catalyst 4000 Supervisor III und IV  $\overline{\phantom{a}}$

## Inhalt

[Einführung](#page-0-0) [Bevor Sie beginnen](#page-0-1) [Konventionen](#page-0-2) [Voraussetzungen](#page-0-3) [Verwendete Komponenten](#page-1-0) [Warteschlangenverwaltung](#page-1-1) [Warteschlangen mit strikter Priorität/Warteschlangenverwaltung mit niedriger Latenz](#page-3-0) [Gemeinsame Nutzung der Verbindungsbandbreite](#page-3-1) [Traffic Shaping](#page-5-0) [Terminierung der Transit-Warteschlange](#page-5-1) [Zugehörige Informationen](#page-6-0)

# <span id="page-0-0"></span>**Einführung**

Der Catalyst 4000 mit Supervisor III (WS-X4014) oder Supervisor IV (WS-X4515) unterstützt erweiterte Quality of Service (QoS)-Funktionen wie Klassifizierung, Richtlinienvergabe, Kennzeichnung, Warteschlangenverwaltung und Terminierung. In diesem Dokument werden die Funktionen für Warteschlangenverwaltung und Planung beschrieben, darunter Traffic Shaping, Freigabe und Warteschlangenverwaltung mit strikter Priorität bzw. niedriger Latenz. Die Warteschlange legt fest, wie Pakete in verschiedenen Warteschlangen an der Ausgangsschnittstelle in die Warteschlange gestellt werden, und die Planung legt fest, wie (in Zeiten von Überlastung) Datenverkehr mit hoher Priorität gegenüber Datenverkehr mit niedriger Priorität bevorzugt wird.

# <span id="page-0-1"></span>Bevor Sie beginnen

### <span id="page-0-2"></span>Konventionen

Weitere Informationen zu Dokumentkonventionen finden Sie in den [Cisco Technical Tips](http://www.cisco.com/en/US/tech/tk801/tk36/technologies_tech_note09186a0080121ac5.shtml) [Conventions.](http://www.cisco.com/en/US/tech/tk801/tk36/technologies_tech_note09186a0080121ac5.shtml)

### <span id="page-0-3"></span>Voraussetzungen

Die Leser dieses Dokuments sollten über folgende Punkte Bescheid wissen:

- Die Layer-2-Priorisierung von Frames basiert auf einem Class of Service (CoS)-Wert, der im InterSwitch Link (ISL)-Header (drei am wenigsten signifikante Biten im 4-Bit-Benutzerfeld) und im 802.1Q-Header (drei signifikante Bits im 2-Byte-Tag-Kontrollinformationsfeld) verfügbar ist.
- Die Layer-3-Priorisierung von Paketen basiert auf dem DSCP-Wert (Differentiated Services Code Point), der im ToS-Byte im IP-Header (sechs höchst bedeutsame Bits) oder im ToS-Byte im IP-Rangfolgewert (drei höchstwertige Bit) verfügbar ist.
- Weitere Unterstützung bei der Konfiguration finden Sie im [Software-Konfigurationsleitfaden](http://www.cisco.com/en/US/docs/switches/lan/catalyst4500/12.1/8aew/configuration/guide/qos.html).

#### <span id="page-1-0"></span>Verwendete Komponenten

Die Informationen in diesem Dokument basieren auf den folgenden Softwareversionen auf einem Supervisor III (WS-X4014):

• Cisco IOS<sup>®</sup> Softwareversion 12.1(8)EW

Hinweis: Supervisor IV wird erstmals von der Cisco IOS Software, Version 12.1(12c)EW, unterstützt. Die in diesem Dokument beschriebenen Funktionen gelten auch für Supervisor IV, sofern nicht ausdrücklich anders unterschieden wird.

Die in diesem Dokument enthaltenen Informationen wurden aus Geräten in einer bestimmten Laborumgebung erstellt. Alle in diesem Dokument verwendeten Geräte haben mit einer leeren (Standard-)Konfiguration begonnen. Wenn Sie in einem Live-Netzwerk arbeiten, stellen Sie sicher, dass Sie die potenziellen Auswirkungen eines Befehls verstehen, bevor Sie es verwenden.

### <span id="page-1-1"></span>Warteschlangenverwaltung

Der Catalyst 4000 Supervisor III und IV verwenden eine Switching-Architektur für gemeinsam genutzte Arbeitsspeicher und können Warteschlangen- und Planungsfunktionen für die vorhandenen Linecards bereitstellen. Da der Supervisor eine blockierungsfreie Switching-Architektur bereitstellt, gibt es keine Eingangswarteschlange. Die Pakete werden über die Backplane an den Ausgangs- oder Ausgangs-Port weitergeleitet. Die Ausgabeseite der Schnittstelle stellt vier Übertragungswarteschlangen bereit. Die Warteschlangengröße ist derzeit auf 240 Pakete für FastEthernet-Ports und auf 1920 Pakete für nicht blockierende Gigabit Ethernet-Schnittstellen festgelegt. Non-Blocking bedeutet, dass die Ports bei der Verbindung mit der Backplane nicht überbelegt sind. Eine Liste der nicht blockierenden Gigabit-Ethernet-Ports ist wie folgt:

- Uplink-Ports der Supervisor Engine III (WS-X4014) und IV (WS-X4515)
- Ports auf der WS-X4306-GB-Linecard
- zwei 1000BASE-X-Ports auf der WS-X4232-GB-RJ-Linecard
- die ersten beiden Ports auf der WS-X4418-GB-Linecard
- zwei 1000BASE-X-Ports auf der WS-X4412-2GB-TX-Linecard

Die Größe der blockierenden (überbelegten) Gigabit-Ethernet-Port-Warteschlange ist derzeit ebenfalls auf 240 Pakete festgelegt. Blockierungsports sind wie folgt aufgelistet:

- $\cdot$  10/100/1000-T-Ports auf der WS-X4412-2GB-TX-Linecard
- Ports auf der WS-4418-GB-Linecard mit Ausnahme der ersten beiden Ports
- Ports auf der WS-X4424-GB-RJ45-Linecard
- Ports auf der WS-X448-GB-LX Linecard
- Ports auf der WS-X448-GB-RJ45-Linecard

Hinweis: Die Warteschlangengröße basiert auf der Anzahl der Pakete und nicht auf der Größe der Pakete. Derzeit unterstützt Supervisor III keine Überlastungsvermeidungsmechanismen wie Weighted Random Early Detection (WRED) für die Übertragungswarteschlangen.

Hinweis: Supervisor IV unterstützt die AQM-Funktion (Active Queue Management) in Cisco IOS 12.1(13)EW und höher. AQM ist eine Technik zur Vermeidung von Überlastungen, die vor dem Auftreten eines Pufferüberlaufs wirksam wird. AQM wird durch Dynamic Buffer Limiting (DBL) erreicht. DBL verfolgt die Warteschlangenlänge für jeden Datenverkehrsfluss im Switch. Wenn die Warteschlangenlänge eines bestimmten Datenflusses den Grenzwert überschreitet, verwirft DBL Pakete oder legt die ECN-Bits (Explicit Congestion Notification) in den Paket-Headern fest. Weitere Informationen zum Konfigurieren von DBL finden Sie unter [Konfigurieren von QoS.](http://www.cisco.com/en/US/docs/switches/lan/catalyst4500/12.1/8aew/configuration/guide/qos.html)

Wenn QoS deaktiviert ist, werden die Pakete für eingehende DSCP an den Eingangsports als vertrauenswürdig eingestuft und in die Warteschlange gestellt. Diese Warteschlangen werden in Round-Robin-Umgebungen behandelt.

Wenn QoS aktiviert ist, werden Pakete auf der Grundlage des internen DSCP in die Warteschlange gestellt, der entweder von eingehendem CoS/DSCP mithilfe von Port-Vertrauensstatus oder einer CoS/DSCP-Standardkonfiguration am Eingangsport oder einer Zugriffsliste (ACL)/ Class-Based Marking abgeleitet wird. Die Warteschlange wird basierend auf der globalen DSCP- tx-queue-Zuordnung ausgewählt, die vollständig konfigurierbar ist. Die Zuordnung kann wie folgt angezeigt werden:

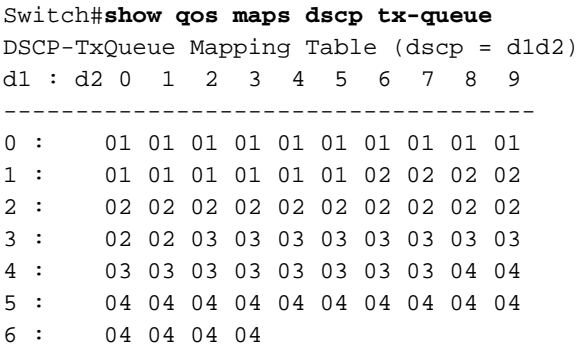

Die obige Zuordnung ist die Standardzuordnung. Bei Bedarf kann die Zuordnung geändert werden, indem der Befehl gos map dscp dscp-values to tx-queue queue-id eingegeben wird. Um z. B. einen DSCP-Wert von 50 der tx-queue 2 zuzuordnen, wird die folgende Konfiguration im globalen Konfigurationsmodus vorgenommen:

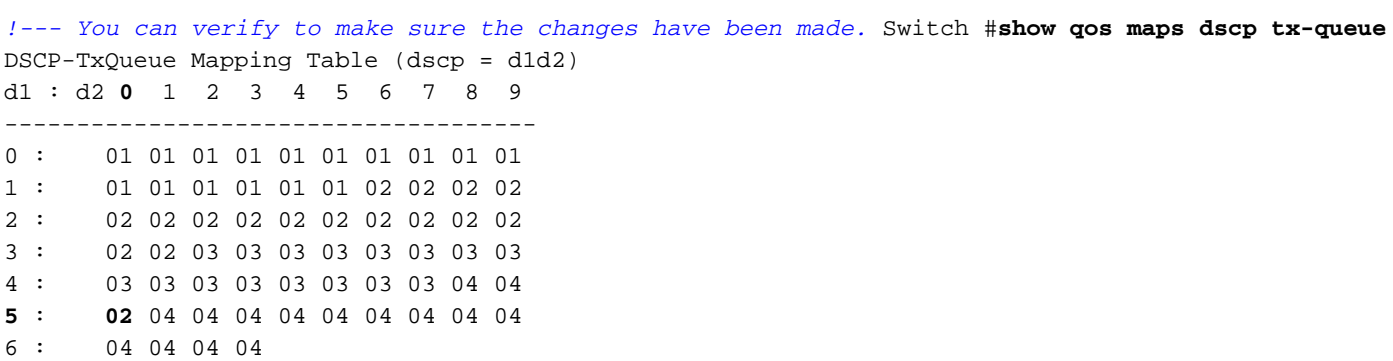

Switch(config)#**qos map dscp 50 to tx-queue 2**

Weitere Informationen zu den Konfigurationsschritten zum Ändern der Zuordnung finden Sie im folgenden Dokument:

#### • [Konfigurationsleitfaden](http://www.cisco.com/en/US/docs/switches/lan/catalyst4500/12.1/8aew/configuration/guide/qos.html)

Aufgrund der ASIC-Einschränkung (Application-Specific Integrated Circuit) des Switches entspricht der Übertragungs-CoS entweder der CoS für eingehende Pakete oder der CoS-Standardeinstellung (bei nicht getaggten Paketen), die auf dem Port konfiguriert ist, wenn der Eingangsport auf Trust-cos festgelegt ist. Wenn eine Richtlinie konfiguriert ist, um das DSCP für das Paket festzulegen, indem der Befehl set ip dscp value für diese Pakete ausgegeben wird, werden sie anstelle des CoS-Standardpakets/Pakets als Quelle für internes DSCP verwendet und in die entsprechenden Warteschlangen gestellt. Wenn der Port für CoS nicht vertrauenswürdig ist, basiert die ausgehende CoS auf dem internen DSCP-Wert.

### <span id="page-3-0"></span>Warteschlangen mit strikter Priorität/Warteschlangenverwaltung mit niedriger Latenz

Die Übertragungswarteschlange 3 kann bei Bedarf als reine Prioritätswarteschlange konfiguriert werden, sodass die in dieser Warteschlange angeforderten Pakete vor den Paketen in der Warteschlange der restlichen Warteschlangen übertragen werden, solange sie den konfigurierten Freigabewert nicht überschreiten. Dies wird im folgenden Abschnitt erläutert.

Die Funktion für die strikte Priorität ist standardmäßig deaktiviert. Bei der Standardzuordnung werden Pakete mit CoS 4 und 5 und DSCP 32 bis 47 in der Übertragungswarteschlange 3 in die Warteschlange gestellt. Die Zuordnung von DSCP zu Tx-Queue kann nach Bedarf geändert werden, sodass die gewünschten Pakete in die Warteschlange mit hoher Priorität gestellt werden.

Um die Pakete mit niedriger Priorität nicht zu verbrauchen, muss diese Warteschlange primär für Datenverkehr mit niedriger, aber hoher Priorität, wie z. B. Sprachdatenverkehr, konfiguriert werden und nicht für TCP/IP-Datenverkehr mit niedriger Massengriorität. Es wird außerdem empfohlen, Shaping/Sharing für die Warteschlange mit hoher Priorität zu konfigurieren, wenn verhindert werden soll, dass die anderen Prioritätswarteschlangen ausgeblendet werden. Durch die Konfiguration von Shaping/Freigabe werden die anderen Pakete mit niedriger Priorität geplant, sobald der Form-/Freigabewert für die Warteschlange mit strikter Priorität erreicht ist.

```
Switch#show run interface gigabitEthernet 1/1
interface GigabitEthernet1/1
 no switchport
 ip address 10.1.1.1 255.255.255.0
 tx-queue 3
priority high
  end
```
## <span id="page-3-1"></span>Gemeinsame Nutzung der Verbindungsbandbreite

Catalyst 4000 Supervisor III und IV unterstützen den Befehl bandwidth, ein Unterbefehl unter dem Befehl tx-queue. Dieser Befehl ermöglicht eine garantierte Mindestbandbreite für jede der vier Übertragungswarteschlangen. Dieser Befehl sollte nicht mit dem Befehl Bandbreite auf Schnittstellenebene verwechselt werden, der für Routing-Protokollzwecke verwendet wird. Zusammen mit der DSCP-tx-queue-Zuordnung ermöglicht dies eine präzise Kontrolle der garantierten Bandbreite für die einzelnen Datenverkehrsklassen in jeder der vier Warteschlangen.

In der Regel wird Datenverkehr mit hoher Priorität wie Sprachdatenverkehr während Überlastungszeiten durch Warteschlangen mit höchster Priorität mit einer für die Übertragungswarteschlange 3 konfigurierten Freigabe eine bestimmte Mindestmenge an Datenverkehr garantiert. Die gemeinsame Nutzung der Verbindungsbandbreite wird nur auf den nicht blockierenden Gigabit Ethernet-Ports unterstützt. Diese Funktion steht derzeit nicht für die Blockierung von Gigabit Ethernet-Ports oder 10/100 Fast Ethernet-Schnittstellen zur Verfügung.

Wenn QoS global auf dem Switch aktiviert ist, wird allen vier Warteschlangen standardmäßig eine Mindestbandbreite von 250 Mbit/s auf allen Ports zugewiesen. Möglicherweise müssen Sie die Standardeinstellungen ändern, um sicherzustellen, dass sie den gewünschten Einstellungen für die Anwendung oder das betreffende Netzwerk entsprechen.

```
Switch#show run interface gigabitEthernet 1/1
interface GigabitEthernet1/1
 no switchport
 ip address 10.1.1.1 255.255.255.0
 tx-queue 1
   bandwidth 500 mbps
 tx-queue 2
   bandwidth 25 mbps
 tx-queue 3
   bandwidth 50 mbps
   priority high
 tx-queue 4
   bandwidth 200 mbps
end
Switch#show qos interface GigabitEthernet 1/1
```

```
QoS is enabled globally
```

```
Port QoS is enabled
Port Trust State: 'untrusted'
Default DSCP: 0 Default CoS: 0
tx-Queue Bandwidth ShapeRate Priority QueueSize
  (bps) (BPS) (packets)
   1 500000000 disabled N/A 1920
   2 250000000 disabled N/A 1920
   3 50000000 disabled high 1920
   4 200000000 disabledN/A 1920
```
Der Switch überprüft derzeit nicht, ob die Summe der Bandbreitenfreigabe pro Warteschlange <= 1 Gbit/s beträgt. Wenn beispielsweise Q1 = 300 Mbit/s, Q2 = 200 Mbit/s, Q3 = 100 Mbit/s und Q4 = 500 Mbit/s entspricht, übersteigt die für diese Schnittstelle verfügbare Gesamtbandbreite von 1 Gbit/s. Um zu verstehen, wie sich der Switch in diesem überbelegten Szenario verhalten würde, benötigen wir ein Verständnis der Planung.

Wenn die Ausgaberate einer Übertragungswarteschlange unter den konfigurierten Share- und Shapewerten liegt, wird sie als Warteschlange mit hoher Priorität angesehen. Zunächst haben alle Warteschlangen eine hohe Priorität, da keiner von ihnen ihre Freigabe gewährt wurde und daher in Round-Robin bedient wird (beachten Sie, dass eine als "high priority" konfigurierte Warteschlange stets zuerst gewartet wird, wenn sie nicht leer ist, bis sie die Freigabe erfüllt). Wenn einige Warteschlangen ihren gemeinsamen Anforderungen entsprechen und weitere Warteschlangen mit hoher Priorität vorhanden sind, werden sie gewartet. Wenn keine Warteschlangen mit hoher Priorität vorhanden sind, werden alle Warteschlangen mit niedriger Priorität (Warteschlangen, die bereits ihren Anteil erreicht haben) in Round-Robin-Sitzungen

behandelt.

Basierend auf dieser oben beschriebenen Beschreibung des Betriebs würden Q1, Q2 und Q3 in Zeiten von Überlastungen ihren Anteil erhalten, jedoch nicht Q4, da die Schnittstelle Bandbreite nicht mehr als die verfügbare physische Bandbreite zuweisen kann. Bei der Auswahl der Freigabewerte entsprechend den Benutzer-/Anwendungsanforderungen ist Vorsicht geboten.

## <span id="page-5-0"></span>Traffic Shaping

Catalyst 4000 Supervisor III und IV unterstützen neben der Richtlinienfunktion auch weitere Traffic Shaping-Funktionen. Die Shaping-Funktionen können sowohl für FastEthernet als auch für Gigabit Ethernet pro Übermittlungswarteschlange konfiguriert werden. Das Shaping begrenzt die Bandbreite, die pro Warteschlange und Sekunde übertragen wird, auf den konfigurierbaren maximalen Wert, der zwischen 16 Kbit/s und 1 Gbit/s konfigurierbar ist (100 Mbit/s für FastEthernet-Port). Das Shaping unterscheidet sich nur sehr geringfügig vom konfigurierten Wert, da die Entscheidung für die Übertragung eines Pakets aus einer bestimmten Warteschlange pro Paket getroffen wird.

```
Switch#show run interface FastEthernet 5/9
interface FastEthernet5/9
 no switchport
 no snmp trap link-status
 ip address 10.1.1.1 255.255.255.0
 tx-queue 1
   shape 50 mbps
 tx-queue 2
   shape 35 mbps
 tx-queue 3
   priority high
   shape 5 mbps
 tx-queue 4
   shape 10 mbps
Switch#show qos interface FastEthernet 5/9
QoS is enabled globally
Port QoS is enabled
Port Trust State: 'untrusted'
Default DSCP: 0 Default CoS: 0
tx-Queue Bandwidth ShapeRate Priority QueueSize
  (BPS) (BPS) (packets)
  1 N/A 50000000 N/A 240
  2 N/A 35000000 N/A 240
  3 N/A 5000000 high 240
  4 N/A 10000000 N/A 240
```
### <span id="page-5-1"></span>Terminierung der Transit-Warteschlange

Pakete werden basierend auf internem DSCP in einer der vier zuvor beschriebenen Warteschlangen in die Warteschlange gestellt. Das interne DSCP kann aus dem Eingangs-DSCP, dem Eingangsport-DSCP oder einer klassenbasierten Markierung abgeleitet werden. Die Planung der Übertragungswarteschlange erfolgt wie folgt. Wenn Shaping konfiguriert ist, wird das Paket in der Übertragungswarteschlange überprüft, ob es den konfigurierten maximalen Formwert erreicht.

Wenn der Wert den Wert überschreitet, wird er in die Warteschlange gestellt und nicht übertragen.

Wenn das Paket qualifiziert ist, wird die Funktion für gemeinsame Nutzung/strikte Priorität berücksichtigt. Zunächst werden Pakete mit strikter Priorität bevorzugt, solange sie unter dem konfigurierten Parameter für die Warteschlange liegen. Wenn die Warteschlange mit strikter Priorität bedient wird (d. h. keine Pakete in der Warteschlange mit strikter Priorität oder wenn sie ihren Anteil erreicht hat), werden Pakete, die in der Warteschlange mit nicht-strikter Priorität enthalten sind, in Round-Robin verarbeitet. Da es drei solcher Warteschlangen gibt, wird die für diese Warteschlangen konfigurierte Freigabe erneut in Betracht gezogen. Wenn beispielsweise die Übertragungswarteschlange 1 ihre Freigabe nicht erfüllt hat, hat sie eine höhere Priorität als die Übertragungswarteschlange 2, die ihre Freigabe erfüllt hat. Wenn solche Pakete mit höherer Priorität in die Warteschlange gestellt werden, werden Pakete in den Warteschlangen berücksichtigt, die ihre gemeinsame Nutzung bereits erreicht haben.

Hinweis: Eine höhere Priorität in diesem Kontext bedeutet nicht den besseren DSCP-, CoS- oder IP-Rangfolgewert. Sie hängt ausschließlich davon ab, ob eine bestimmte Warteschlange ihren Anteil erreicht hat oder nicht. Wenn die Warteschlange mit nicht-strikter Priorität ihren Anteil nicht erreicht hat, wird sie als Warteschlange mit höherer Priorität unter Warteschlangen mit nichtstrikter Priorität angesehen, die ihren Anteil erreicht hat.

# <span id="page-6-0"></span>Zugehörige Informationen

- [Verständnis und Konfiguration von QoS](http://www.cisco.com/en/US/docs/switches/lan/catalyst4500/12.1/8aew/configuration/guide/qos.html?referring_site=bodynav)
- [Quality of Service bei Catalyst 4000 Häufig gestellte Fragen](http://www.cisco.com/warp/customer/473/qos_faq.html?referring_site=bodynav)
- [QoS-Richtlinienvergabe und -Marking mit der Catalyst 400 Supervisor Engine 3](http://www.cisco.com/warp/customer/473/134.html?referring_site=bodynav)
- [LAN-Produktunterstützung](http://www.cisco.com/en/US/products/hw/switches/tsd_products_support_category_home.html?referring_site=bodynav)
- [Unterstützung der LAN Switching-Technologie](http://www.cisco.com/en/US/tech/tk389/tsd_technology_support_category_home.html?referring_site=bodynav)
- [Technischer Support Cisco Systems](http://www.cisco.com/cisco/web/support/index.html?referring_site=bodynav)